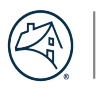

## **Connect to the Network**

Connecting to the network is easy! It's like how you would log in from your home or remote workspace.

You'll need DUO, a Wi-Fi connection, and Zscaler Private Access to connect.

With your FNMA computer, do the following:

- 1. Your computer will connect to the Fannie Mae Wireless Network, the Wi-Fi network in the building (BYOD and DaaS users should use A\_User Network).
- 2. Open **Zscaler Private Access** on your laptop
- 3. Log in with your **credentials**.
- 4. Authenticate with **DUO**.

[Digital Workplace Training and Resources](https://fnma.sharepoint.com/sites/DigitalWorkplaceTraining) **[EmailUs](mailto:digital_workplace@fannieme.com)** EmailUs Teams Learning Community